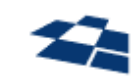

# ООО «КВАНТУМ АРТ»

115184, Москва, Озерковский переулок, д. 12 тел. (495) 783-65-74

# Компонент QP8.Search.API продукта QP8.Search

# Документация разработчика

Москва 2023

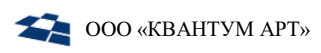

# Назначение документа

Настоящий документ – руководство компонента QP8.Search.API. Документ предназначен для разработчиков, реализующих интеграцию программного обеспечения с компонентом QP8.Search.API.

# История изменений

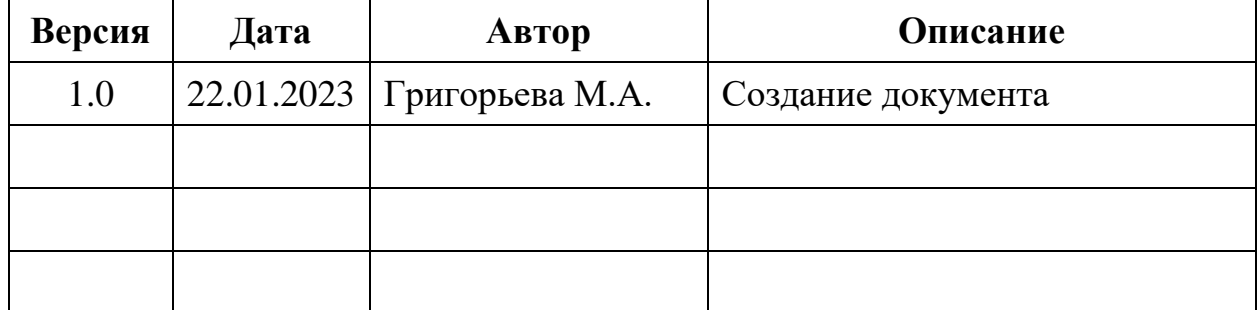

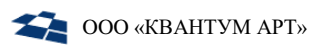

# Оглавление

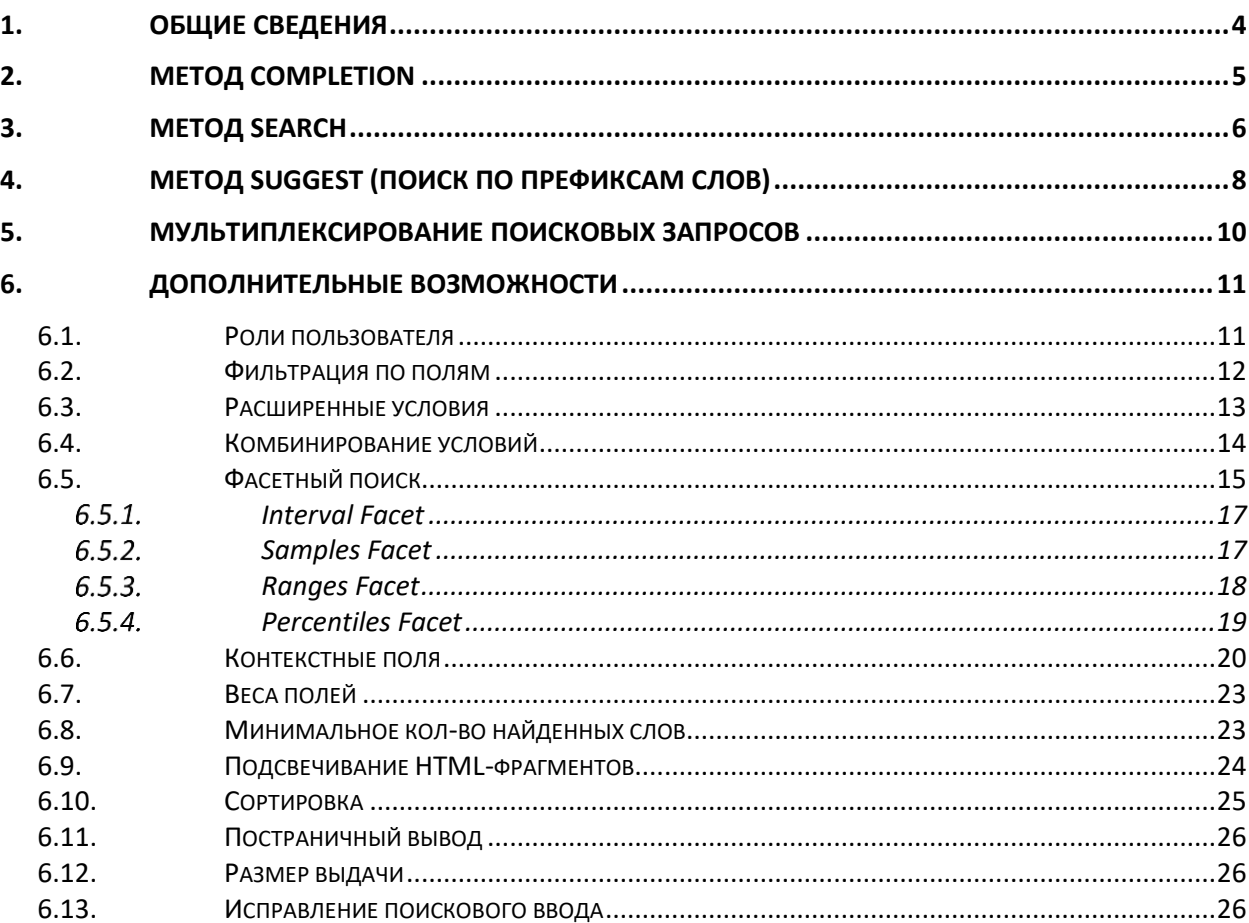

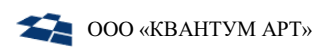

# 1. Общие сведения

<span id="page-3-0"></span>Компонент QP8.Search.API – это proxy-сервис поиска, обеспечивающий взаимодействие между пользователем (backend или frontend сайта, либо мобильное приложение) и Elasticsearch/OpenSearch, валидацию запросов, ограничение поиска на основе ролевой модели QP8.CMS, а также дополнение запроса заранее сконфигурированными настройками (например, весами полей для поиска).

QP8.Search.API состоит из следующих функциональных частей:

- Completion;
- Search;
- Suggest.

Запросы отправляются в виде запросов POST в JSON-формате.

Ответ возвращается в JSON-формате.

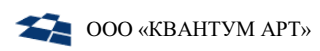

# 2. Метод Completion

<span id="page-4-0"></span>Метод Completion предназначен для дополнения поиска по индексам Elasticsearch/OpenSearch. Дополнение может осуществляться следующими способами:

- дополнение  $\Pi$ <sup>O</sup> одному ИЛИ нескольким индексам Elasticsearch/OpenSearch;
- по средствам объединения нескольких независимых запросов (входные данные для запроса - массив).

При выполнении дополнения допустимы полные имена индексов или использование шаблонов.

Запросы отправляются на адрес:

/api/v1/completion

Для выполнения запроса требуется указать обязательные параметры:

- $$from -$ индекс, список индексов или шаблон, на основе которого будут выбраны индексы, по которым будет осуществляться поиск;
- \$query текст, по которому необходимо осуществлять поиск.

Пример запроса:

```
\left\{ \right."$from": "*",
   "$query": "HOB"
\mathcal{E}
```
Будет выполнен запрос во все индексы с текстом "нов".

В результате будет возвращён JSON-документ, который содержит в себе "status" (статус выполнения) и "phrases" - массив найденных слов.

Пример ответа:

```
€
  "status": 200,
  "phrases": [
    "новый",
    "новости"
  \mathbf{1}}
```
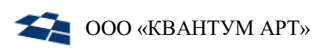

# 3. Метод Search

<span id="page-5-0"></span>Метод Search предназначен для выполнения полнотекстового поиска по слову или словам в ранее проиндексированных данных.

При полнотекстовом поиске может быть использован поиск с учётом синонимов, морфологии, стоп-слов и последовательности слов (шинглов). работы функционала необходимо Олнако ЛЛЯ этого корректно сконфигурировать настройки индексации и подключить соответствующие языковые словари. Подробнее об этом можно узнать в документации разработчика к компоненту QP8.Search.Integration.

Минимально необходимое требование для работы полнотекстового поиска: текстовые поля должны быть проиндексированы с типом "text".

Запрос отправляется на адрес:

```
/api/v1/search
```
Обязательные для заполнения поля:

- \$from индекс, список индексов или шаблон, на основе которого будут выбраны индексы, по которым будет осуществляться поиск;
- \$query текст, по которому необходимо осуществлять поиск.

Пример запроса:

```
\mathbf{f}"$from": "*",
   "$query": "абонент"
\mathcal{F}
```
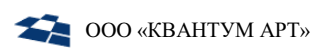

Версия 1.0

В результате будет возвращён набор документов:

```
\{"status": 200,
  "totalCount": 143505,
  "documents": [
    \{"_id": "12345",
      " index": "qp.textpages",
      " score": 16.47304,
      "Title": "Помощь абоненту",
      11...\},
    11...\overline{1}}
```
В ответе обязательно присутствуют:

- $\bullet$  status статус выполнения запроса;
- $\bullet$  total Count общее кол-во найденных документов (может отличаться от фактически вернувшегося кол-ва, если выдача была ограничена параметров \$limit);
- $\bullet$  documents список найденных документов
	- \_id системное поле с Id записи;
	- \_index название индекса, в котором был найден документ;
	- \_score мера релевантности документа в рамках запроса, чем больше число, тем релевантнее документ, пот этому полю происходит сортировка поисковой выдачи по умолчанию;
	- $-$  \* стальные поля, которые были заданы для возврата в самом запросе или шаблоном поиска.

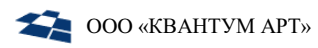

# 4. Метод Suggest (поиск по префиксам слов)

<span id="page-7-0"></span>Метод Suggest - это метод поиска по префиксам слов, который объединяет логику работы двух предыдущих методов. Метод выполняет поиск по части слова по аналогии с тем, как это делает completion, но вместо выдачи просто списка найденных слов, выдаёт сразу конкретные документы, которые содержат в себе найденные слова, как это делает search.

Запрос отправляется на адрес:

#### /api/v1/suggest

Обязательные для заполнения поля:

- $$from -$  индекс, список индексов или шаблон, на основе которого будут выбраны индексы, по которым будет осуществляться поиск;
- \$query текст, по которому необходимо осуществлять поиск.

Пример запроса:

```
\{"$from": "*".
  "$query": "абон"
\mathcal{E}
```
В результате будет возвращён набор документов:

```
\{"status": 200,
  "totalCount": 143505,
  "documents": [
    \{" id": "12345".
      "_index": "qp.textpages",
      " score": 16.47304,
      "Title": "Помощь абоненту",
      11...\},
    11...\mathbf{1}
```
В ответе обязательно присутствуют:

- $\bullet$  status статус выполнения запроса;
- total Count общее кол-во найденных документов (может отличаться от фактически вернувшегося кол-ва, если выдача была ограничена параметров \$limit);

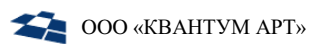

- documents список найденных документов:
	- − \_id системное поле с Id записи;
	- − \_index название индекса, в котором был найден документ;
	- − \_score мера релевантности документа в рамках запроса, чем больше число, тем релевантнее документ, поэтому полю происходит сортировка поисковой выдачи по умолчанию;
	- − \* остальные поля, которые были заданы для возврата в самом запросе или шаблоном поиска.

# 5. Мультиплексирование поисковых запросов

<span id="page-9-0"></span>В случае, если есть необходимость выполнить несколько запросов одного типа, допускается их объединение в массив документов и отправка в соответствующий мультиплексированный метод Api.

Соответствие методов:

- Completion Multi\_completion;
- Search Multi\_search;
- Suggest Multi\_suggest.

Пример мультиплексированного запроса на поиск:

```
\overline{a} {
      "$from": "*",
      "$query": "абонент"
   },
   {
      "$from": "*",
      "$query": "новость"
   }
]
```
# 6. Дополнительные возможности

# <span id="page-10-1"></span><span id="page-10-0"></span>6.1. Роли пользователя

В случае, если в рамках проекта присутствуют заранее определенные роли пользователей, и в конфигурации проекта API была заранее включена поддержка ролей (а также включена индексация ролей), то в данном случае имеется возможность добавить роль или список ролей через параметр "\$roles" в запросе.

При не пустом параметре ролей Api поиска производит выборку разрешенных индексов, куда можно делать запросы с указанной ролью/ролями, после чего содержимое "\$from" будет переопределено исходя из найденных индексов.

**Применимо для запросов**: [completion,](#page-4-0) [search,](#page-5-0) [suggest.](#page-7-0)

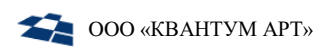

Пример запроса:

```
{
  "$from": "media.materials",
   "$query": "мобильные приложения",
  "$roles": ["Manager", "Reader"]
}
```
#### <span id="page-11-0"></span>6.2. Фильтрация по полям

В запросе поиска можно указывать дополнительные условия поиска в поле "\$where".

**Применимо для запросов**: [completion,](#page-4-0) [search,](#page-5-0) [suggest.](#page-7-0)

Можно задать условия на одно или несколько различных полей:

```
{
   "$from": "qp.news",
   "$where": {
     "Regions": { "Alias": ["moskva", "spb"] },
     "Groups.Title": "Новости Аборентам"
   }
}
```
Поля вложенных объектов можно объявлять как через точку, так и во вложенной форме.

Условия на разные поля документа объединяются через "AND". Условия внутри массива значений одного поля объединяются через "OR". Таким образом, в примере выше мы выбираем все новости, которые имеют регион "moskva" или "spb" и принадлежат к группе с заголовком "Новости Абонентам".

Если поле, для которого задано условие, в исходных документах представлено не скалярным значением, а списком (или является полем одного из объектов в списке), то документ попадет в выдачу, когда условие выполняется хотя бы для одного из элементов этого списка.

Например, данный документ будет удовлетворять условию выше:

```
{
   "Title": "Какая-то новость",
  "Regions": [{ "Alias": "moskva" }, { "Alias": "tula" }],
  "Groups": [
     { "Title": "Новости Абонентам" },
     { "Title": "Новости корпоративным клиентам" }
   ]
```
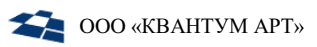

Фильтровать можно по всем полям документа, включая служебные " id" и "\_index".

# <span id="page-12-0"></span>6.3. Расширенные условия

Если необходимо фильтровать по каким-то более сложным условиям, чем явные значения полей, можно воспользоваться расширенным синтаксисом условий:

```
\{"$from": "qp.news",
  "$where": \{"Regions": { "Alias": { "$all": ["moskva", "spb"] } },
    "Groups.Title": { "$ne": "Новости Абонентам" },
    "PublishDate": {
      "$gte": "2018-01-01T00:00:00",
      "$1t": "2019-01-01T00:00:00"
    \mathcal{F}\mathcal{E}}
```
В примере выше: выбираем все новости, которые имеют регион "moskva" и "spb", не принадлежат к группе "Новости Абонентам" и имеют дату публикации с 2018 по 2019 год.

Каждое расширенное условие на поле представляет собой объект со следующими полями:

- $\bullet$  \$eq: scalar равно,
- $\text{Sne: scalar}$  не равно,
- $\sin$ : scalar $\sin$  содержит одно из  $\hat{\omega}$ alias \$any,
- $\sin y$ : scalar[] содержит одно из @alias \$in,
- $\text{Sall: scalar}$   $\sim$  содержит все из,
- $$none: scalar$  =  $-$  не содержит ни одного из,
- $\bullet$  \$lt: scalar меньше,
- $\bullet$  \$lte: scalar меньше или равно,
- $§$ gt: scalar больше,
- $§$ gte: scalar больше или равно.

Предикаты внутри одного объекта объединяются через "AND". Так же, как и с массивом явных значений, мы можем объединить несколько расширенных условий на одно поле через "OR":

```
\{"$from": "ap.*".
  "$where": {
    "Regions.Alias": [{ "$eq": null }, { "$in": ["moskva", "spb"] }]
  \mathcal{F}\}
```
#### <span id="page-13-0"></span>6.4. Комбинирование условий

Если необходимо задать фильтр, когда условия на одно поле зависят от условий на другое, мы можем воспользоваться булевскими комбинаторами:

- Severy: Condition $\lceil \rceil$  должны быть выполнены все условия из списка,
- $\gamma$  Ssome: Condition  $\gamma$  должно быть выполнено хотя бы одно условие из списка.
- $$not: Condition yc.$

Например, ищем тарифы с ценой до 500 в Калуге или до 1000 в Москве:

```
\{"$from": "dpc.tariff",
  "$where": \{"$some": [
       \{"Regions.Alias": "kaluga",
         "ParametersByAlias.SubscriptionFee.NumValue": { "$lte": 500 }
       \},
       \left\{ \right."Regions.Alias": "moskva",
         "ParametersByAlias.SubscriptionFee.NumValue": { "$lte": 1000 }
       \}\overline{\phantom{a}}\mathcal{E}}
```
Все комбинаторы (\$every, \$some, \$not) могут быть вложены друг в друга произвольным образом:

```
\{"$from": "dpc.tariff",
  "$where": {
     "$every": [
       \{"$some": [{ "Regions.Alias": "kaluga" }, { "Regions.Alias": "moskva"
\}]
       \},
       \{"$not": \{"ParametersByAlias.SubscriptionFee.NumValue": { "$gt": 1000 }
          \mathcal{F}\mathcal{E}\mathbf{1}\mathcal{E}\mathcal{E}
```
#### <span id="page-14-0"></span>Фасетный поиск  $6.5.$

Фасетный поиск представляет собой поиск информации по нескольким характеристикам одновременно. Чаще всего, внешне он реализован как набор фильтров. Каждый фильтр связан только с одним свойством информации. Значения фильтра отображает информацию по всем возможным значениям свойства.

#### Применимо для запросов: search.

Задать фасеты по различным полям можно с помощью поля "\$facets".

Например, интервал для даты публикации и 5 наиболее популярных рубрик:

```
\{"$from": "gp.news",
  "$facets": {
    "PublishDate": "$interval",
    "Rubrics": { "Title": { "$samples": 5 } }
  \mathcal{E}\mathcal{E}
```
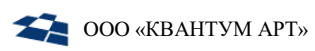

В результате будет получен объект со значениями фасетов:

```
{
   "status": 200,
   // ...
   "facets": {
     "PublishDate": {
       "interval": { "from": "1999-05-05T00:00:00", "to": "2019-07-
09T17:18:00" }
     },
     "Rubrics.Title": {
       "samples": [
         { "value": "Домашний Интернет и ТВ", "count": 8649 },
         { "value": "Спецпредложения", "count": 4495 },
         { "value": "Услуги мобильной связи", "count": 4077 },
         { "value": "Тарифы и скидки на звонки", "count": 4031 },
         { "value": "Обсуживание абонентов", "count": 3597 }
       ]
     }
   }
}
```
Поля вложенных объектов можно объявлять, как через точку, так и во вложенной форме.

Но в результатах названия фасетов будут всегда представлять собой полные пути к вложенному полю через точку.

Фасеты строятся вместе с выполнением поиска и фильтрации по всему диапазону найденных документов.

Таким образом, диапазон построения фасетов ограничивается строкой запроса "\$query" и фильтром "\$where".

Если при выполнении запроса нам нужны только фасеты (а не найденные документы), то мы можем установить поле "\$limit: 0".

```
{
   "$from": "qp.news",
   "$where": {
     "Regions": { "Alias": ["moskva", "spb"] }
   },
   "$limit": 0,
   "$facets": {
     // ...
   }
}
```
Доступны четыре типа фасетов: Interval, Samples, Ranges и Percentiles. Результатом построения каждого фасета является объект с одним полем, где имя поля — это тип фасета, а значение — это результаты.

# 6.5.1. Interval Facet

<span id="page-16-0"></span>Interval Facet служит для определения минимального и максимального значения поля в выборке и задается с помощью ключевого слова: "\$interval":

```
{
   "$from": "qp.news",
   "$facets": {
     "PublishDate": "$interval"
   }
}
```
Результатом является объект с полями "from" и "to":

```
{
   "facets": {
     "PublishDate": {
       "interval": { "from": "1999-05-05T00:00:00", "to": "2019-07-
09T17:18:00" }
     }
   }
}
```
# 6.5.2. Samples Facet

<span id="page-16-1"></span>Samples Facet служит для нахождения наиболее популярных значений поля в выборке.

Задается как объект:

{**"\$samples"**: <count>}

где "<count>" — максимальное количество популярных значений.

Или в сокращенной форме, как ключевое слово "\$samples" (тогда <count> = 100).

```
{
"$from": "qp.news",
   "$facets": {
     "Rubrics.Title": { "$samples": 2 }
   }
}
```
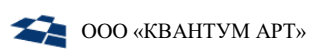

Результатом является массив объектов с полями "value" (значение поля) и "count" (количество документов, соответствующее этому значению):

```
{
   "facets": {
     "Rubrics.Title": {
       "samples": [
         { "value": "Домашний Интернет и ТВ", "count": 8649 },
         { "value": "Спецпредложения", "count": 4495 }
       ]
     }
   }
}
```
Если мы ищем сразу по нескольким индексам, можно построить фасет по спец. полю "\_index":

```
{
   "$from": "media.*",
   "$facets": {
     "_index": "$samples"
   }
}
```
В результате мы получим распределение документов по индексам:

```
{
   "facets": {
     "_index": {
       "samples": [
         { "value": "media.materials", "count": 2115 },
         { "value": "media.menuandpages", "count": 35 }
       ]
     }
   }
}
```
# 6.5.3. Ranges Facet

<span id="page-17-0"></span>Ranges Facet позволяет разбить значения поля на именованные диапазоны и задается как объект, содержащий список диапазонов:

```
{
   "$ranges": [
     { "$name": "<range_name>", "$from": "<min_value>", "$to": "<max_value>" }
    \frac{1}{2}...
   ]
}
```
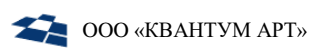

Где "\$name" - имя диапазона, "\$from"- нижняя граница (включая указанное значение), "to" — верхняя граница (не включая указанное значение).

Например:

```
\{"$from": "dpc.internettariff",
  "$facets": {
    "ParametersByAlias.MaxSpeed.NumValue": {
       "$ranges": \lceil{ "$name": "high", "$from": 101 },
         { "$name": "mid", "$from": 30, "$to": 101 },
         { "$name": "low", "$to": 30 }
       \mathbf{1}\mathcal{F}\mathcal{E}}
```
Результатом является массив объектов с полями "name" (имя диапазона), "from", "to" (границы диапазона) и "count"- кол-во документов, попавшее в лиапазон:

```
\{"facets": \{"ParametersByAlias.MaxSpeed.NumValue": {
       "ranges": \lceil{ "name": "low", "to": 30, "count": 99 },
         { "name": "mid", "from": 30, "to": 101, "count": 165 },
         { "name": "high", "from": 101, "count": 11 }
       \mathbf{1}\mathcal{E}\mathcal{E}\}
```
# 6.5.4. Percentiles Facet

<span id="page-18-0"></span>Percentiles Facet служит для построения доверительных интервалов и медианных значений и задается как объект:

```
{"$percentiles": number[]}
```
- содержит список процентных значений.

Например, доверительный интервал 5-95 %:

```
\{"$from": "dpc.device",
 "$limit": 0."$facets": {
```
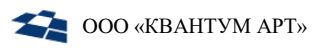

```
"ParametersByAlias.SalePrice.NumValue": {
        "$percentiles": [5, 95]\mathcal{F}\mathcal{E}\mathcal{E}
```
(процент Результатом является массив объектов с полями "percent" распределения вероятностей) и "value" (соответствующее значение поля):

```
\left\{ \right."facets": {
    "ParametersByAlias.SalePrice.NumValue": {
       "percentiles": [
         { "percent": 5, "value": 1300 },
         { "percent": 95, "value": 6500 }
       \overline{1}\}\}}
```
Другие примеры Percentiles Facet:

Медиана:

```
{ "$percentiles": [50] }
```
Минимум и максимум:

{ "\$percentiles": [0, 100] }

Уровни доверия в процентах:

```
{ "$percentiles": [90, 99, 99.9, 99.99] }
```
<span id="page-19-0"></span>6.6. Контекстные поля

Поле документа является контекстным, если при разных условиях фильтрации для одного и того же документа Elasticsearch/OpenSearch необходимо выдавать разные значения этого поля.

# Применимо для запросов: search, suggest.

Запрос для поиска документов также имеет поле "\$context", в котором указан фильтр для контекстных полей документа. Если этот фильтр явно отсутствует, его значение берется из поля "\$where".

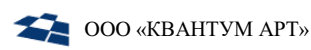

Пример: поле "SearchUrl", содержащее Url страницы, который начинается с поддомена. Поддомен в свою очередь зависит от одного из регионов документа, хранящихся в массиве "Regions".

Для этого при индексации в контекстное поле добавляется массив объектов, каждый из которых содержит единственное значение контекстного поля, а также выбранные значения тех полей документа, по которым должна проходить контекстная фильтрация.

Пример:

```
\{"SearchUrl": [
    \{"SearchUrl": "http://moskva.domain.ru",
      "Regions": { "Id": 123, "Alias": "moskva" }
    \},
    \{"SearchUrl": "http://spb.domain.ru",
      "Regions": { "Id": 456, "Alias": "spb" }
    \mathcal{F}1,
  "Regions": [{ "Id": 123, "Alias": "moskva" }, { "Id": 456, "Alias": "spb"
\overline{1}// ... other fields
ł
```
Таким образом в каждом объекте контекстного массива ОБЯЗАТЕЛЬНО содержится поле с тем же названием, что и у исходного контекстного поля, плюс поля документа, от которых она зависит.

Далее для всех имен полей из фильтра "\$context" или "\$where", если такое поле содержится в объектах контекстного массива, то по этому полю применяется application-сервере, фильтрация на после загрузки документа И3 Elasticsearch/OpenSearch.

Если в фильтре не указано ни одного подходящего поля, то будет выбран первый попавшийся объект контекстного массива.

Пример: если в фильтре указано:

```
\{"$where": {
    "Regions.Alias": "moskva",
    "Tags": ["foo", "bar"]
  \mathcal{F}
```
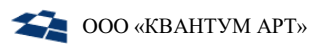

 $\mathcal{E}$ 

то фильтрация будет производиться только по "Regions.Alias", т.к. "Tags" не содержится в контекстных объектах.

После нахождения единственного контекстного объекта из него выбирается значение контекстного поля.

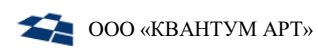

Результат:

```
\mathbf{f}"SearchUrl": "http://moskva.domain.ru",
  "Regions": [{ "Id": 123, "Alias": "moskva" }, { "Id": 456, "Alias": "spb"
\overline{1}// ... other fields
\mathcal{E}
```
Контекстная фильтрация полей поддерживает все выражения кроме булевских "Severy". "\$some", "\$not". комбинаторов Эти комбинаторы  $6V\text{AVT}$ проигнорированы при поиске значения контекстного поля.

# <span id="page-22-0"></span>6.7. Веса полей

Поиск по ElasticSearch/OpenSearch поддерживает поиск по полям с учётом веса поля. Задавая веса полей, можно повысить приоритет поиска для определенных полей.

Применимо для запросов: completion, search, suggest.

Для этого нужно указать веса различных полей документа в поле "\$weights":

```
{
  "$from": "media.materials",
  "$query": "мобильные приложения",
  "$weights": \{"HeaderTitle": 5,
    "MainTag.Title": 10,
    "Tags": { "Title": 2 }
  \mathcal{F}\}
```
Поля вложенных объектов можно объявлять как через точку, так и во вложенной форме.

#### <span id="page-22-1"></span>6.8. Минимальное кол-во найденных слов

С помощью поля "\$requiredWordsCount" можно указать минимальное количество найденных слов из "\$query", при котором документ попадает в выдачу. По умолчанию необходимы ВСЕ слова.

Например:

- 3 должны быть найдены не менее трех слова;
- 1 должны быть найдены все слова кроме одного;
- "80%" должны быть найдены не менее 80% слов.

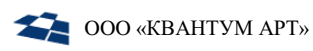

#### **Применимо для запросов**: [search,](#page-5-0) [suggest.](#page-7-0)

Каждый возвращаемый документ содержит служебные поля, описанные в формате ответа для каждого запроса, а также остальные поля, которые можно выбрать с помощью поля "\$select" (по умолчанию возвращаются все поля):

```
{
"$from": "media.materials",
   "$select": ["Id", "Content", "Tags.Title", "Category.*"]
}
```
Допустимы имена полей вложенных объектов через точку или wildcardпаттерны.

#### <span id="page-23-0"></span>6.9. Подсвечивание HTML-фрагментов

#### **Применимо для запросов:** [search,](#page-5-0) [suggest.](#page-7-0)

С помощью поля "\$snippets" можно указать, по каким полям документа нужно сгенерировать подсвеченные сниппеты, где "\$count"- количество сниппетов (default 5), а "\$length" – максимальная длина (default 100):

```
{
   "$from": "media.materials",
   "$query": "мобильные приложения",
  "$snippets": {
     "HeaderTitle": { "$count": 1, "$length": 100 },
     "Tags": { "Title": { "$count": 2, "$length": 50 } }
  }
}
```
Поля вложенных объектов можно объявлять как через точку, так и во вложенной форме.

В результате полученные сниппеты будут добавлены в каждый документ в спец. поле "\_snippets":

```
{
   // ...
   "documents": [
     {
       "_id": "101391",
      " snippets": { "HeaderTitle": ["<b>мобильный</b> телефон"] }
     }
     // ...
   ]
}
```
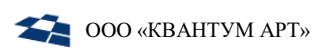

Также можно указать "\$count" в сокращенной форме, в виде числа:

```
{
   "$from": "media.materials",
   "$query": "мобильные приложения",
  "$snippets": { "HeaderTitle": 1, "Tags": 2 }
}
```
Можно не указывать конкретного поля для сниппетов,

```
{
  "$from": "media.materials",
  "$query": "мобильные приложения",
  "$snippets": { "$count": 1, "$length": 100 }
}
```
Тогда они будут построены по объединению полей "\_all":

```
{
   // ...
   "documents": [
     {
       "_id": "101391",
      " _snippets": { "_all": ["<b>мобильный</b> телефон"] }
     }
     // ...
   ]
}
```
Для того чтобы поле не разбивалось на несколько сниппетов, нужно задать "\$count: 0":

```
{
   "$from": "media.materials",
   "$query": "мобильные приложения",
   "$snippets": { "HeaderTitle": { "$count": 0 } }
}
```
Тогда сниппет будет построен по всему полю целиком.

# <span id="page-24-0"></span>6.10. Сортировка

**Применимо для запросов**: [search,](#page-5-0) [suggest.](#page-7-0)

Сортировка результатов задается в поле "\$orderBy":

- в виде имени поля "PublishDate";
- объекта с указанием направления сортировки:

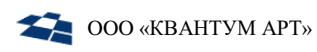

"PublishDate": "desc" }

или набора из нескольких полей:

```
["Id", { "PublishDate": "desc" }]
```
Также можно сортировать по спец. полю "\_score", которое соответствует релевантности документа

```
\{"$from": "media.materials",
  "$query": "мобильыне приложения",
  "$orderBy": [{ "PublishDate": "desc" }, "_score"]
\mathcal{E}
```
По умолчанию выдача сортируется по "\_score"

#### <span id="page-25-0"></span>6.11. Постраничный вывод

#### Применимо для запросов: search.

Ограничить размер выдачи можно с помощью полей "\$limit" - размер страницы (по умолчанию 50) и "\$offset" - отступ от начала выдачи:

```
\mathbf{f}"$from": "media.materials",
  "$limit": 10,
  "$offset": 20
}
```
#### <span id="page-25-1"></span>6.12. Размер выдачи

Применимо для запросов: completion, suggest.

Ограничить размер выдачи можно с помощью полей "\$limit" - размер страницы (по умолчанию 50):

```
\{"$from": "media.materials",
  "$limit": 10
ł
```
#### <span id="page-25-2"></span>6.13. Исправление поискового ввода

#### Применимо для запросов: search.

Если при поиске не найдено ни одного результата (или найдено мало), то поисковая система может предложить исправление запроса. Чтобы включить эту функциональность нужно задать условия в поле "\$correct":

 $\{$ 

```
"$from": "media.materials",
  "$query": "мобильные приложения",
  "$correct": {
    "$query": \{ "$ifFoundLte": 5 },
    "$results": { "$ifFoundLte": 2 }
  \}\mathcal{F}
```
В данном примере — предложить пользователю исправление запроса, если найдено не более 5 документов. Применять это исправление при поиске результатов, если изначально было найдено не более 2 документов.

В этом случае в ответе API будет присутствовать поле "queryCorrection."

```
\{11..."queryCorrection": {
    "text": "мобильные приложения",
    "snippet": "<b>мобильные</b>приложения",
    "resultsAreCorrected": true
  \mathcal{E}11...\}
```
Флаг "resultsAreCorrected" указывает на то, что исправленный запрос уже был применен при поиске результатов.